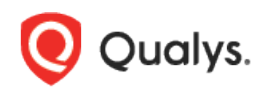

# Qualys Cloud Platform (VM, PC) 10.x

Release Notes

Version 10.18.2 May 12, 2022

This new release of the Qualys Cloud Platform (VM, PC) includes improvements to Vulnerability Management and Policy Compliance.

#### Qualys Policy Compliance (PC/SCAP/SCA)

[Additional Technologies Supported for Windows UDCs](#page-1-0) [Additional Technology Supported for Unix UDCs](#page-2-0)

Qualys 10.18.2 brings you many more improvements and updates! [Learn more](#page-3-0)

## Qualys Policy Compliance (PC/SCAP/SCA)

#### <span id="page-1-0"></span>Additional Technologies Supported for Windows UDCs

With this release, we've added support for new technologies for User-Defined Controls (UDCs). These technologies are supported when scanning UDCs using a scanner or an agent.

For Windows UDCs, the following technologies are now supported:

- Windows 11
- Windows 2022 Server

Select the new technologies when adding controls under **Policies** > **Controls** > **New** > **Control**. Select any **Windows Control Type**. Then go to the **Control Technologies** section to see supported technologies. Here's a sample Windows UDC:

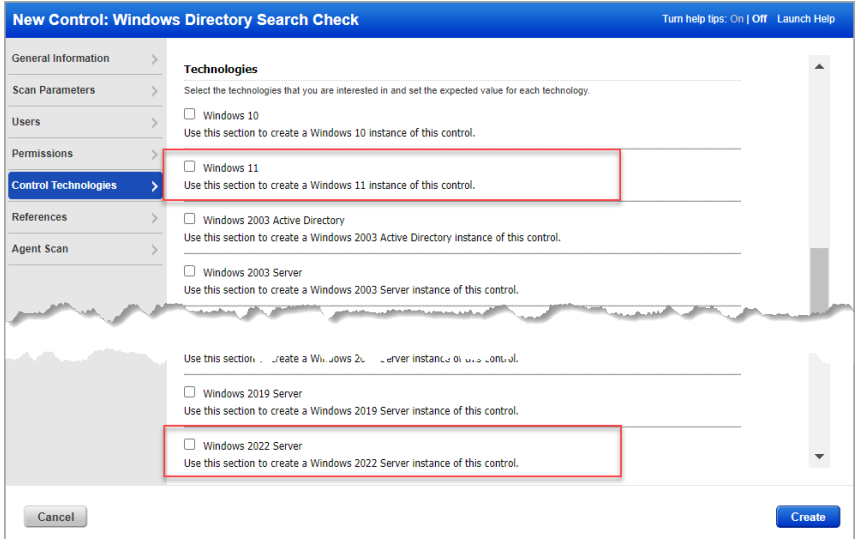

You'll see the new technologies in your scan results and scan reports. Here's a clip from a sample scorecard report showing the new technologies.

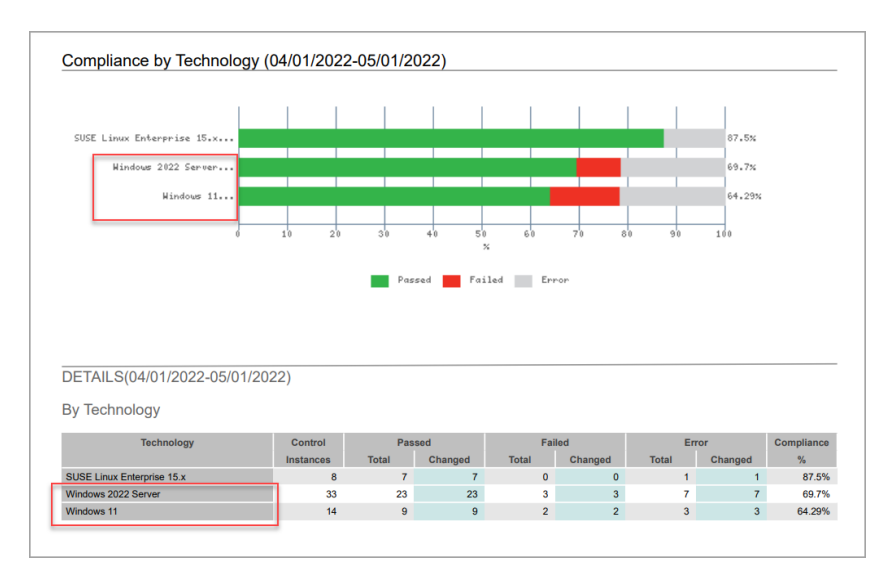

#### <span id="page-2-0"></span>Additional Technology Supported for Unix UDCs

With this release, we've added support for new technologies for User-Defined Controls (UDCs). These technologies are supported when scanning UDCs using a scanner or an agent.

For Unix UDCs, the following technology is now supported:

• SUSE Linux Enterprise 15.x

Select the new technology when adding controls under **Policies** > **Controls** > **New** > **Control**. Select any **Unix Control Type**. Then go to the **Control Technologies** section to see supported technologies. Here's a sample Unix UDC:

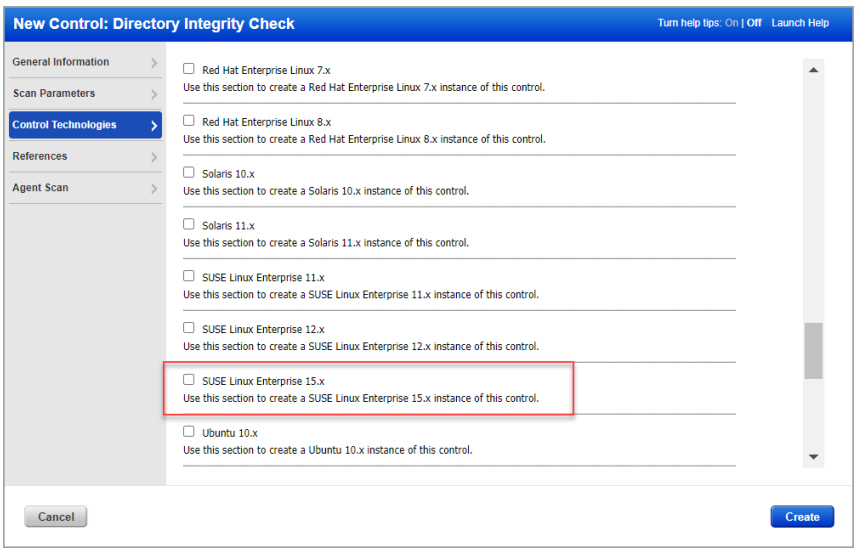

You'll see the new technology in your scan results and scan reports. Here's a clip from a sample scorecard report showing the new technology.

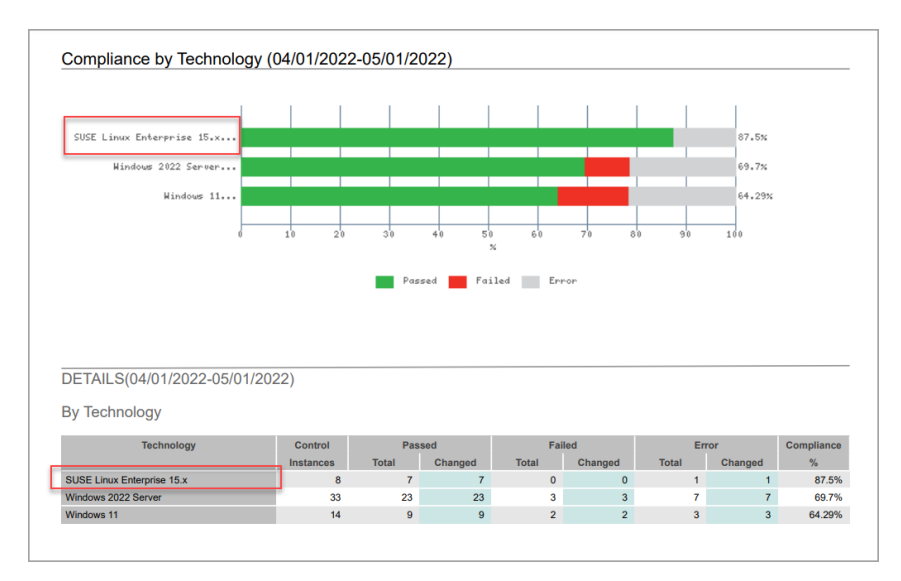

### <span id="page-3-0"></span>Issues Addressed

- We fixed an issue where a Unit Manager launched a scan on their assigned EC2 asset but then could not view the scan results for the EC2 asset.
- Prior to this fix, if a user entered a forward slash  $($ ) as part of the default value in a user defined control (UDC) we were automatically converting the slash to an underscore (\_) when the control was saved. Now forward slashes can be included and they will no longer be converted to underscores.
- The Vulnerabilities tab inside the Host Information page when accessed via the Asset Search Report was taking a very long time to load. This is now fixed and the page loads as expected.
- We fixed a performance issue where the Scans tab was not loading properly in the case where the subscription was upgraded to VMDR, and the user navigated from one of the new tabs (Dashboard, Vulnerabilities, Prioritization) to the Scans tab, then clicked the "Show Tutorials" option and then the "Do not show tutorials" check box.
- We fixed an issue where system-created Global networks were being counted against the number of purchased networks in subscriptions with the Network Support feature enabled.